# 第20回 コンクリート構造物の補修, 補強, アップグレードシンポジウム

### 【参加要領】

#### はじめに

第20回 コンクリート構造物の補修,補強,アップグレード シンポジウムはオンライン(zoom)で行います.参加する前 にあらかじめzoomアプリをダウンロードしてください.

■参考URL:ミーティングに参加する(zoomヘルプセンター) <https://support.zoom.us/hc/ja/articles/201362193>

なお,今年度は当日受付はございません.参加を希望される 方は必ず10月5日(月)までにお申し込みください.また,入 金確認に1週間程度かかる場合がございます. 早めの参加費の ご入金をお願いいたします.

#### はじめに

通信の安定のため,有線LAN接続での参加が推奨されています. 特に,座長および講演者の方は,学会の進行を円滑にするた めにもwifi接続ではなく,有線LAN接続での参加にご協力お願 い申し上げます.

## 一般参加者, 講演者, 座長 (共通事項)

## ログイン

参加費の入金が確認された方には, 10/8 (木) 以降, 順次システムのID, パス ワードおよびシステムURLが送付されます.URLをクリックすると下記のような画 面が出てきます. この画面上でIDとパスワードを入力してください.

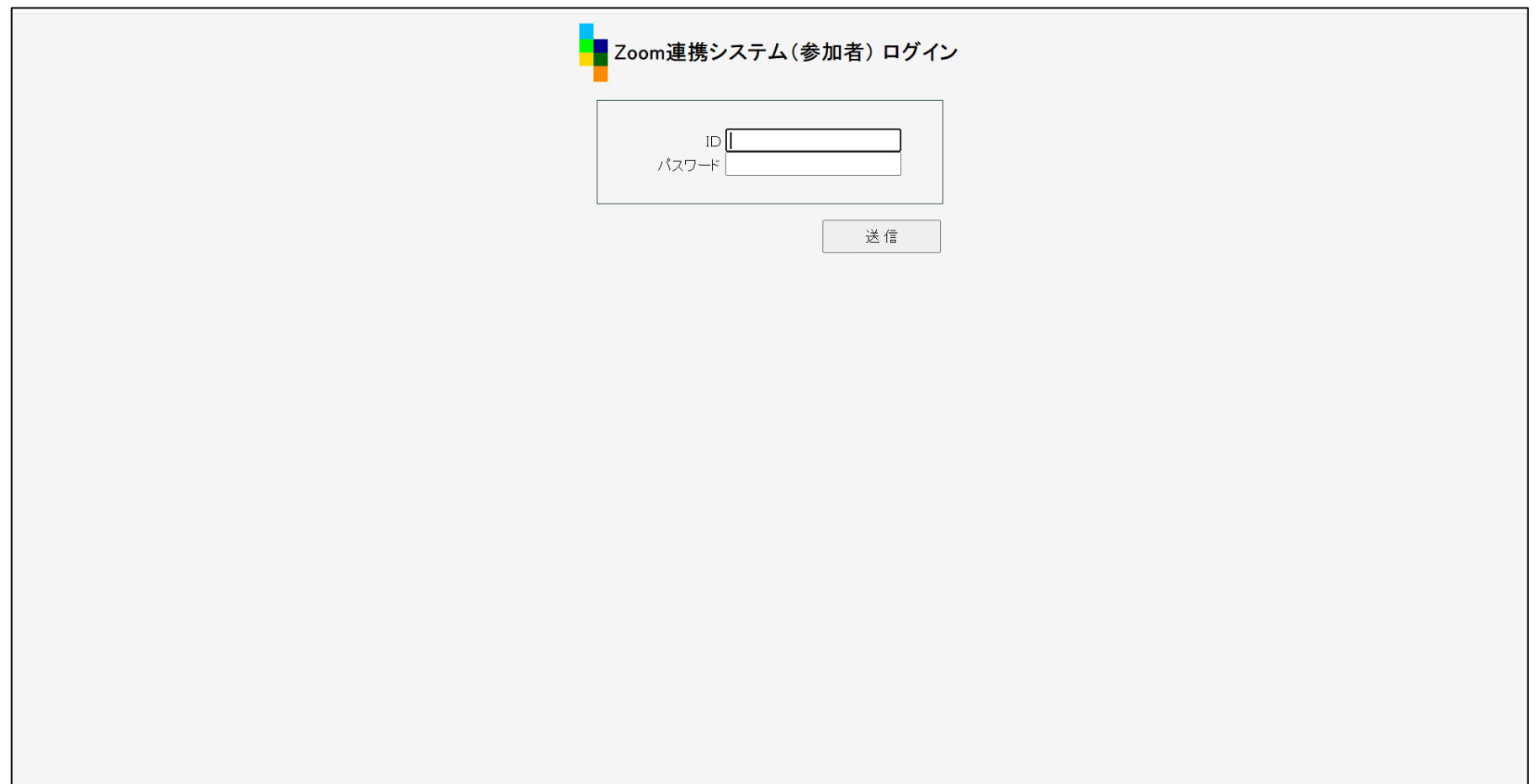

### ログイン後の操作

#### IDとパスワードを入力すると下記のような画面が出てきます.

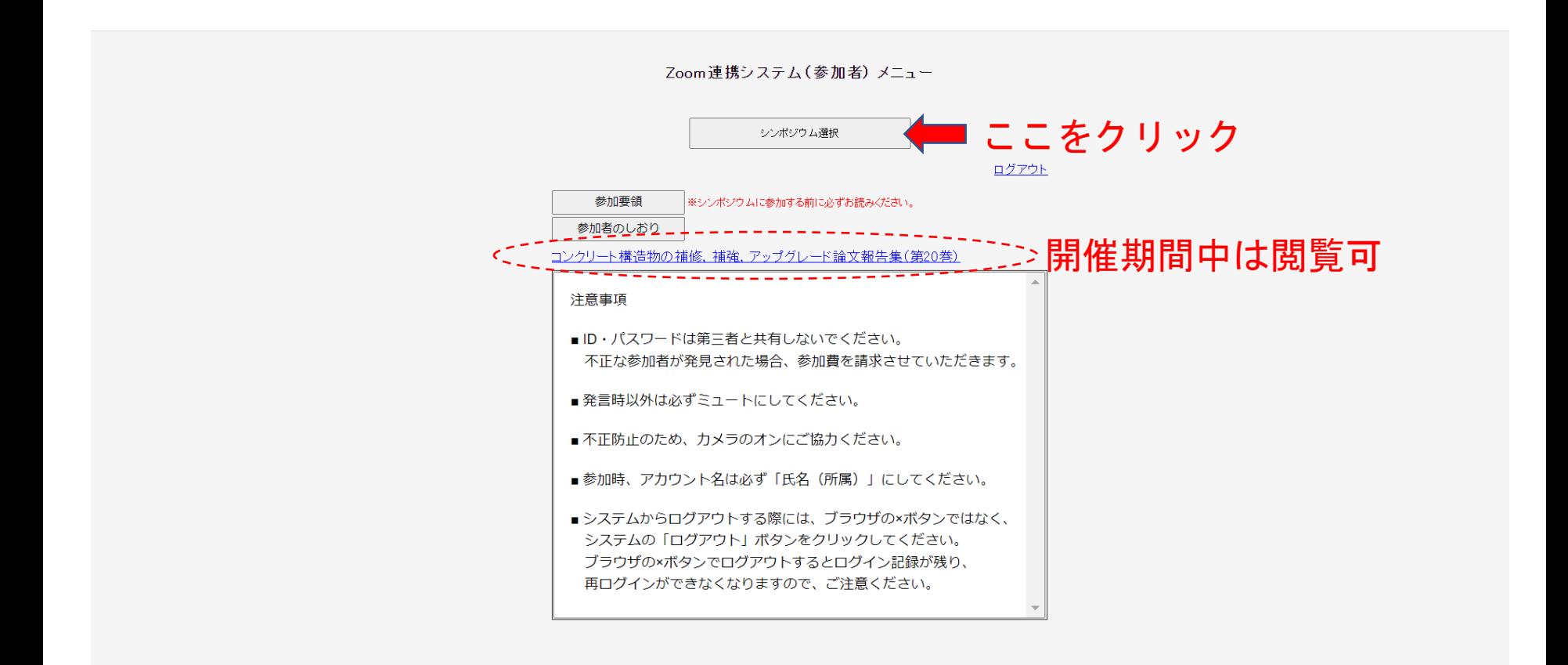

#### ログイン後の操作

この画面がオンライン会場になります. ご希望のセッションをクリックしていた だくと会場(zoom)に入ることができます.また,参加者のしおりはこの画面上 でダウンロードできるようにする予定です.

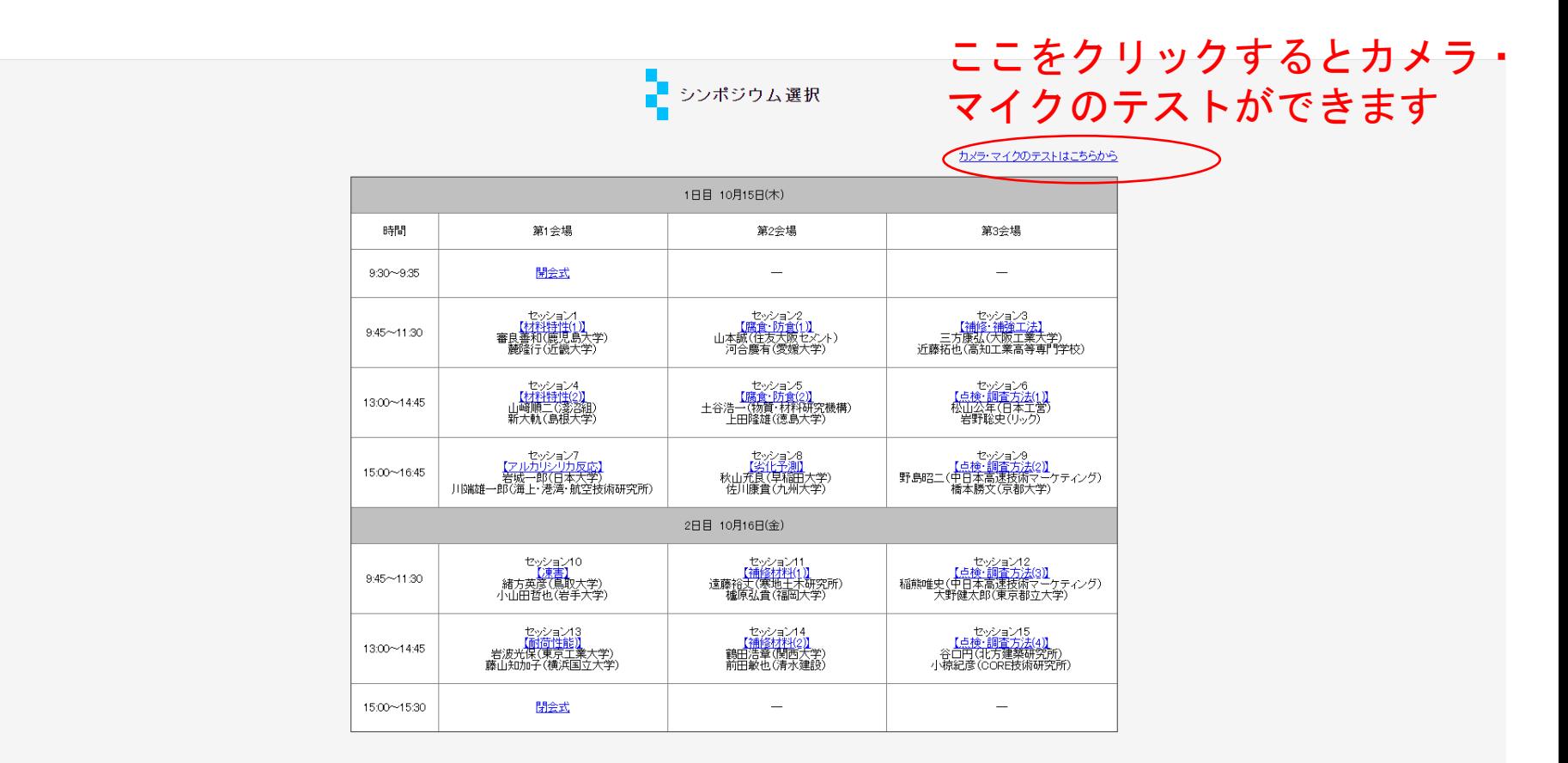

ログアウト メニュー画面へ戻る

セッション開始時刻の15分前から入室できる ようにする予定です.

### スピーカー,マイクの選択

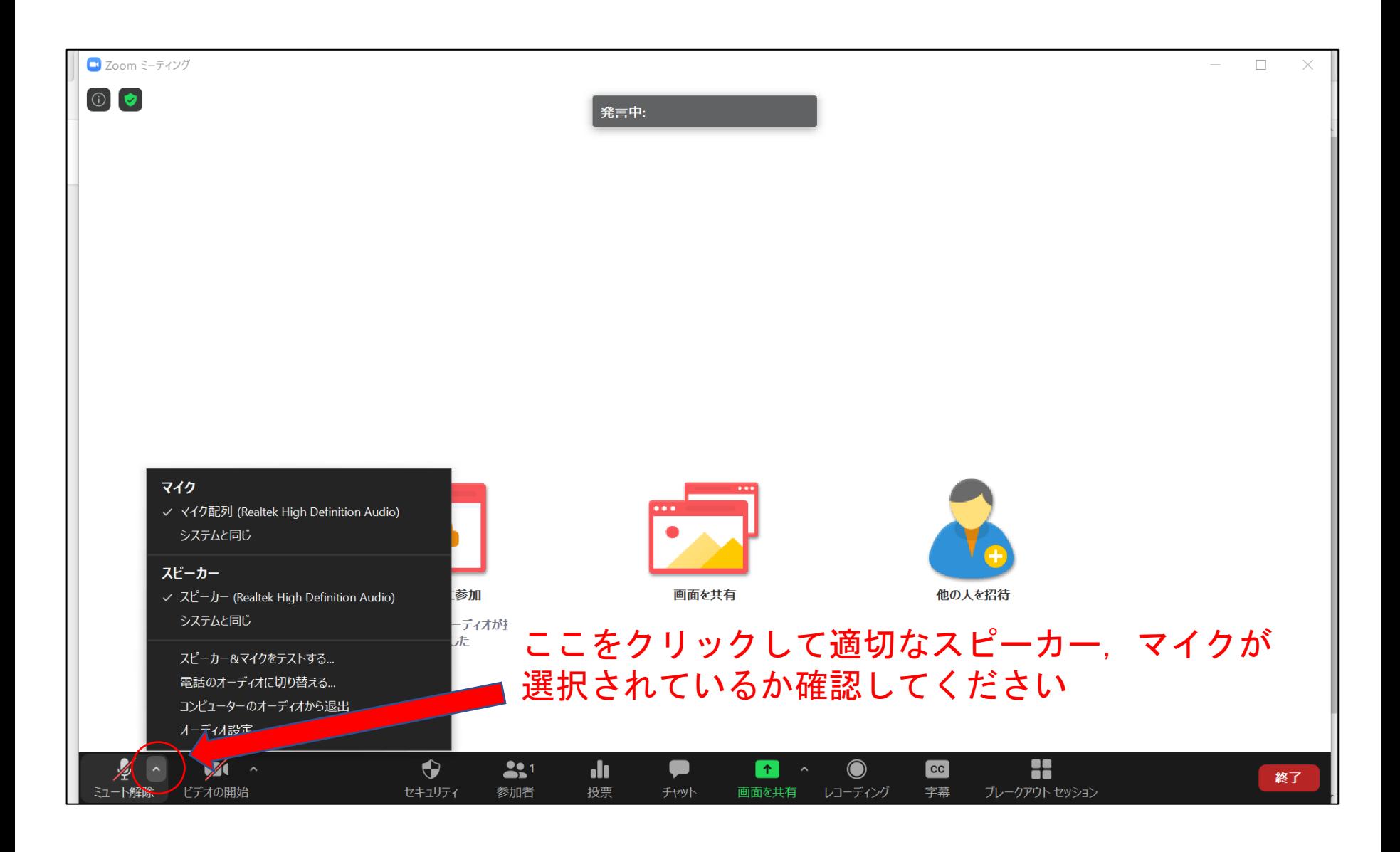

スピーカー,マイクのテスト

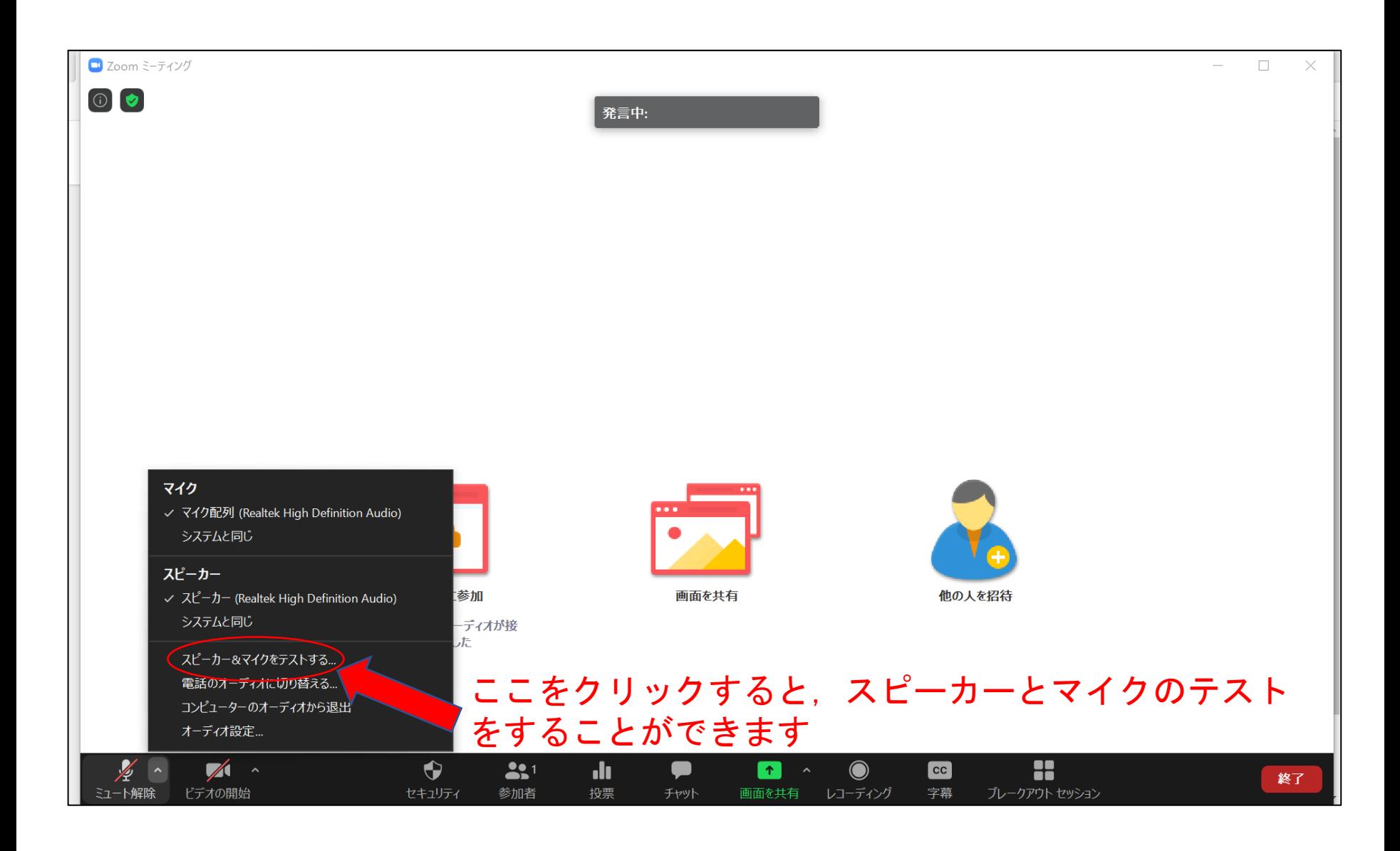

スピーカー,マイクのテスト

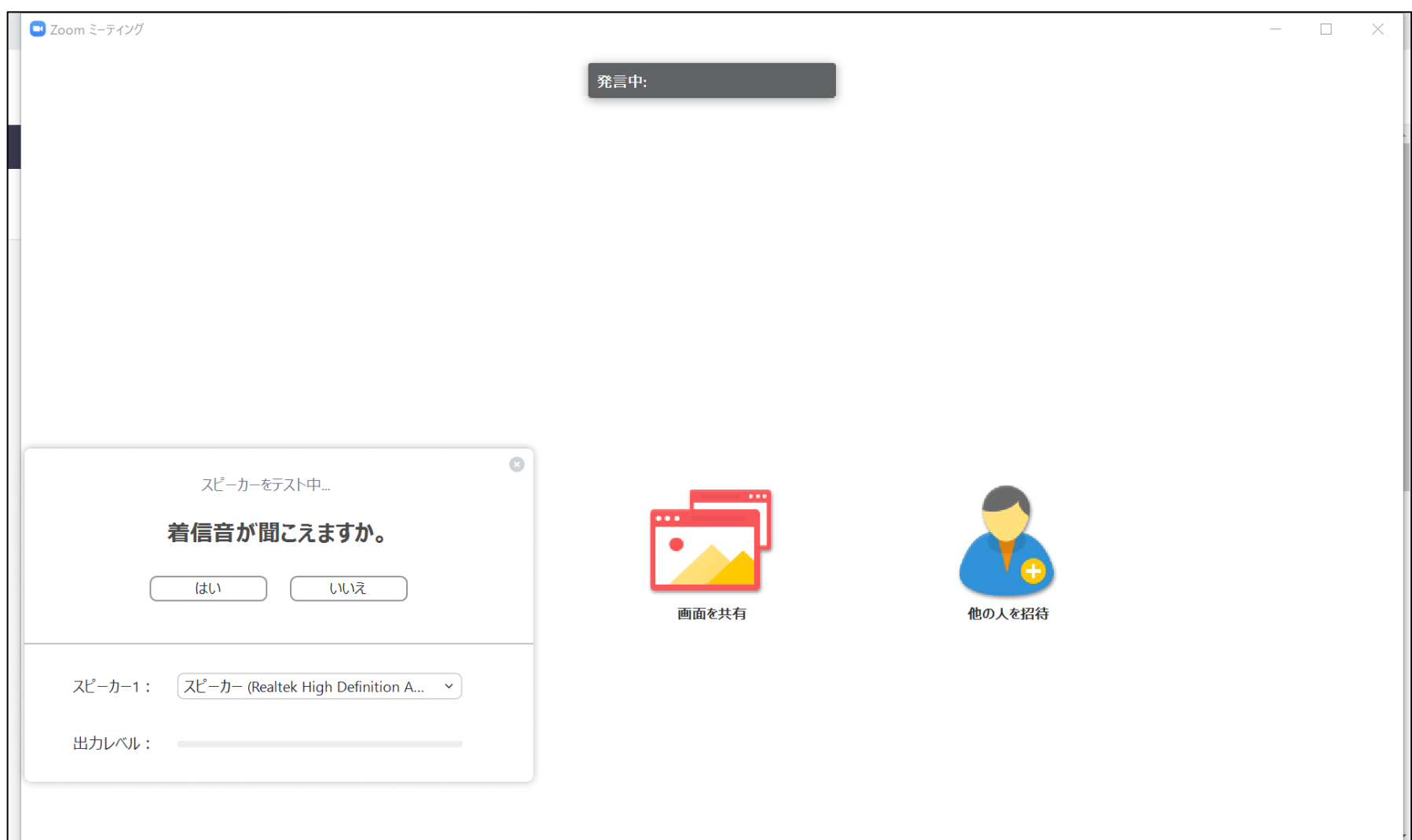

スピーカー,マイクのテスト

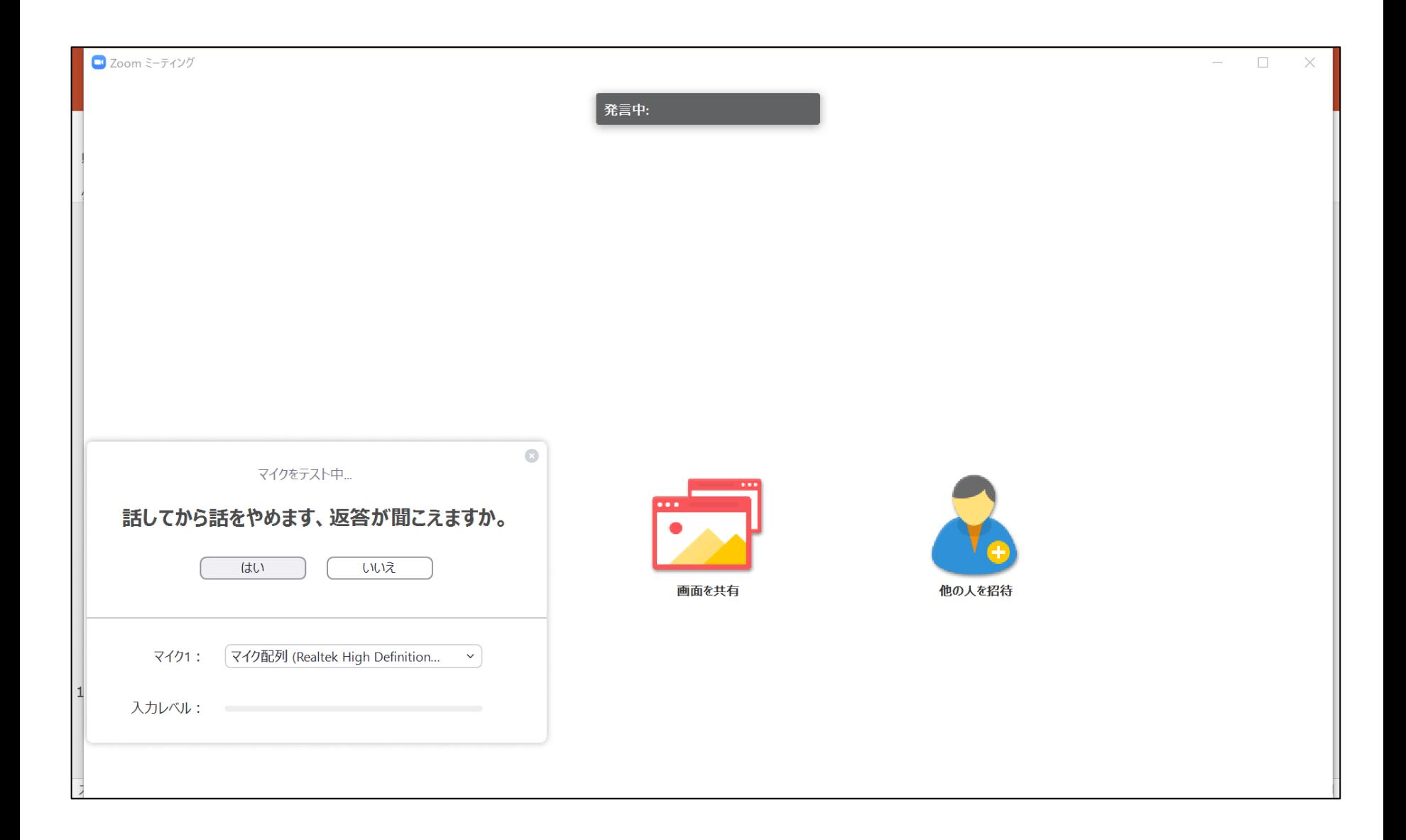

カメラの選択

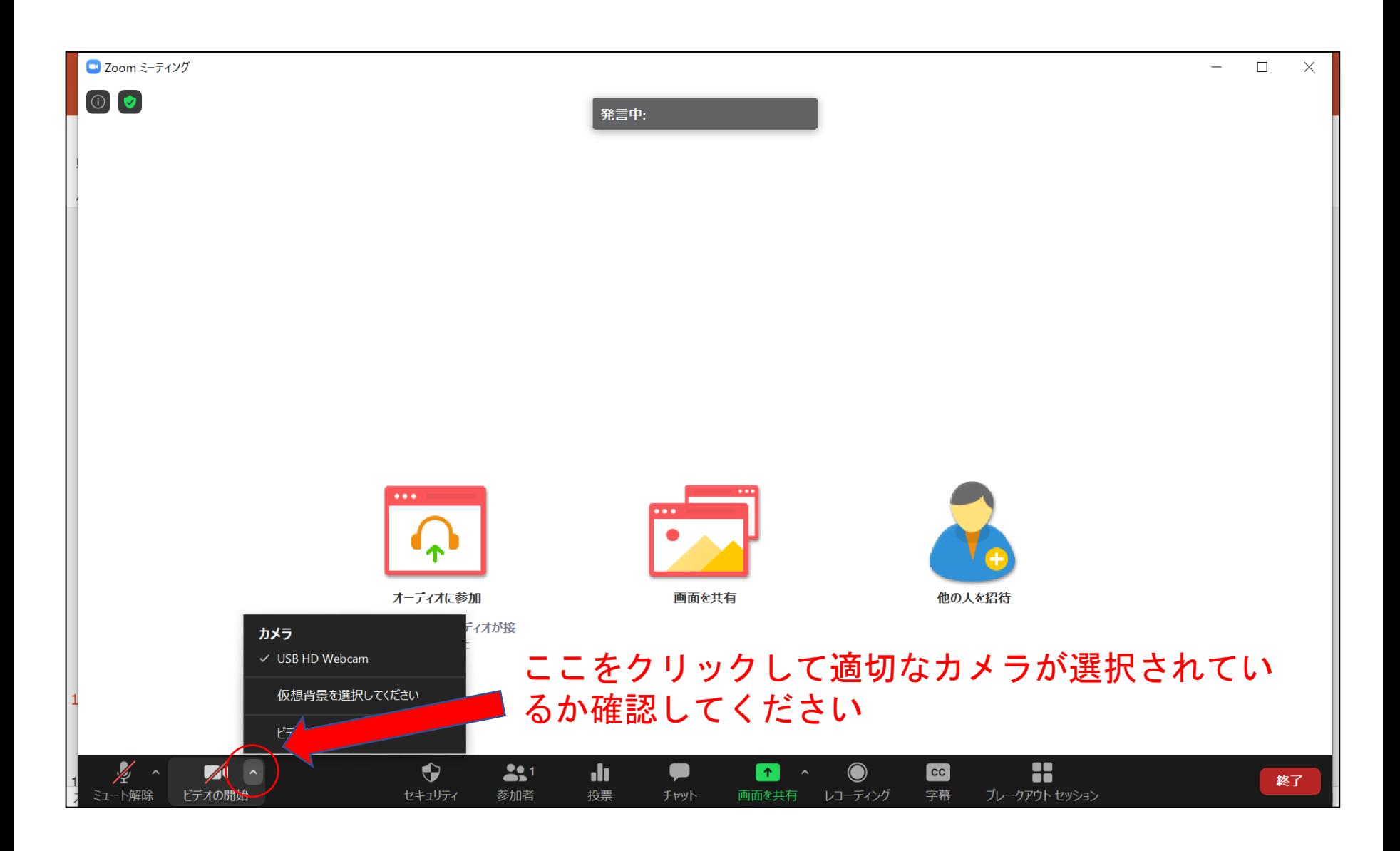

#### カメラ・マイクのテストについて

zoom上でのテストで問題がなくても,他者の端末では音声が 聞き取りにくいことがありますので,特に講演者,座長は 「カメラ・マイクのテストはこちらから」でテストするよう にしてください.

「カメラ・マイクのテストはこちらから」の部屋は9:00から 利用することができます.

特に、初日の午前中は混雑が予想されるため、次のスライド のような対応をいたします.

#### カメラ,マイクのテストについて

「カメラ・マイクのテスト」ではメインルームに加えてブ レークアウトセッション(zoom内での小部屋)を活用します.

・メインルームではホストに指名された参加者がカメラ・マ イクのテストを行ってください.

・スライドの動作確認など,第三者に見られたくない場合に は,参加者一覧の「手を挙げる」ボタンをクリックして手を 挙げてください.ホストが順次ブレークアウトセッションに 招待いたします.

・テスト終了後は速やかに「カメラ・マイクのテストはこち らから」の部屋から退出してください.

・講演者,座長のセッション開始時間が迫っているなど,急 を要する場合には,チャットでホストに連絡してください.

### チャットの使い方

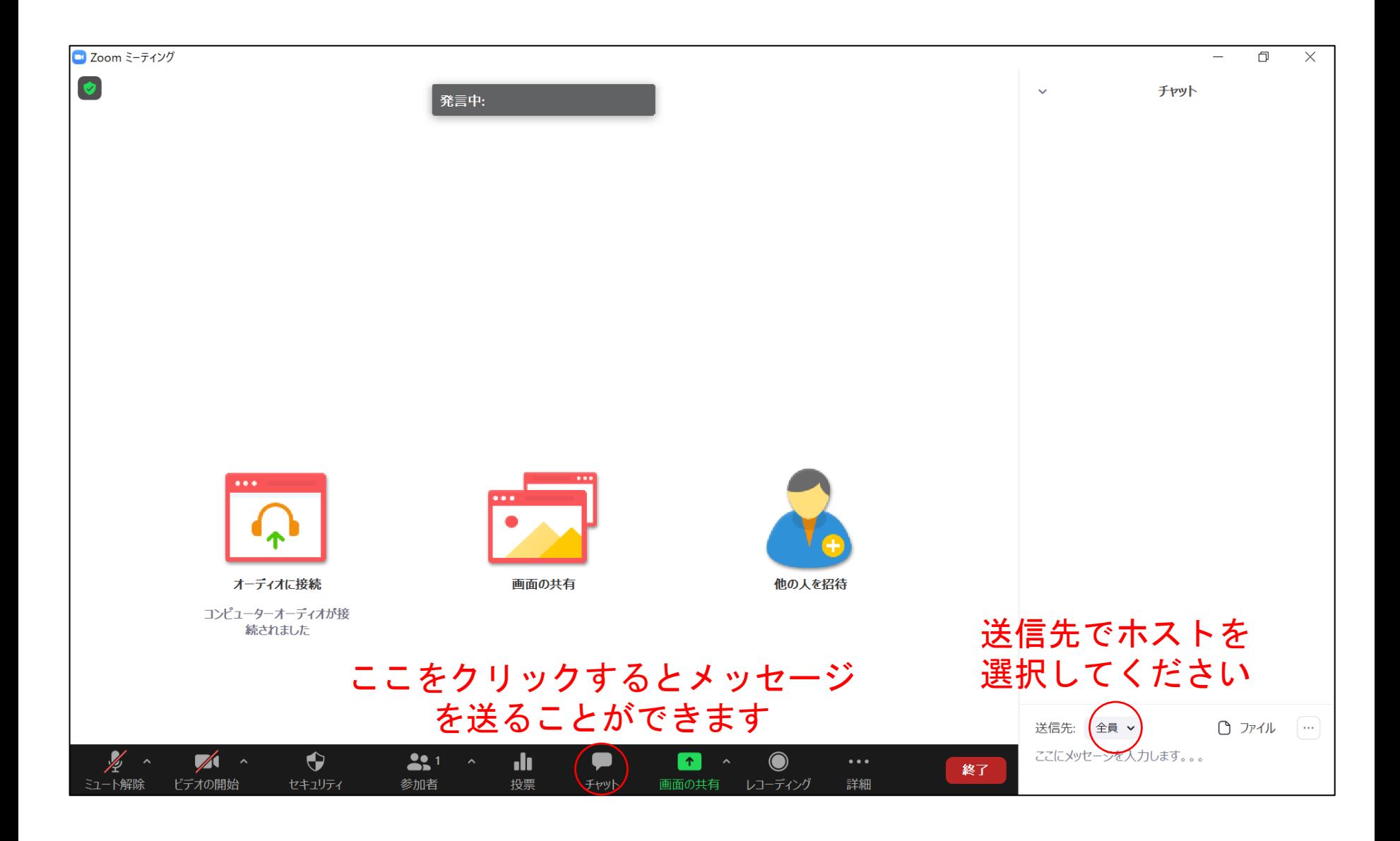

### 発言時以外はマイクをミュートに

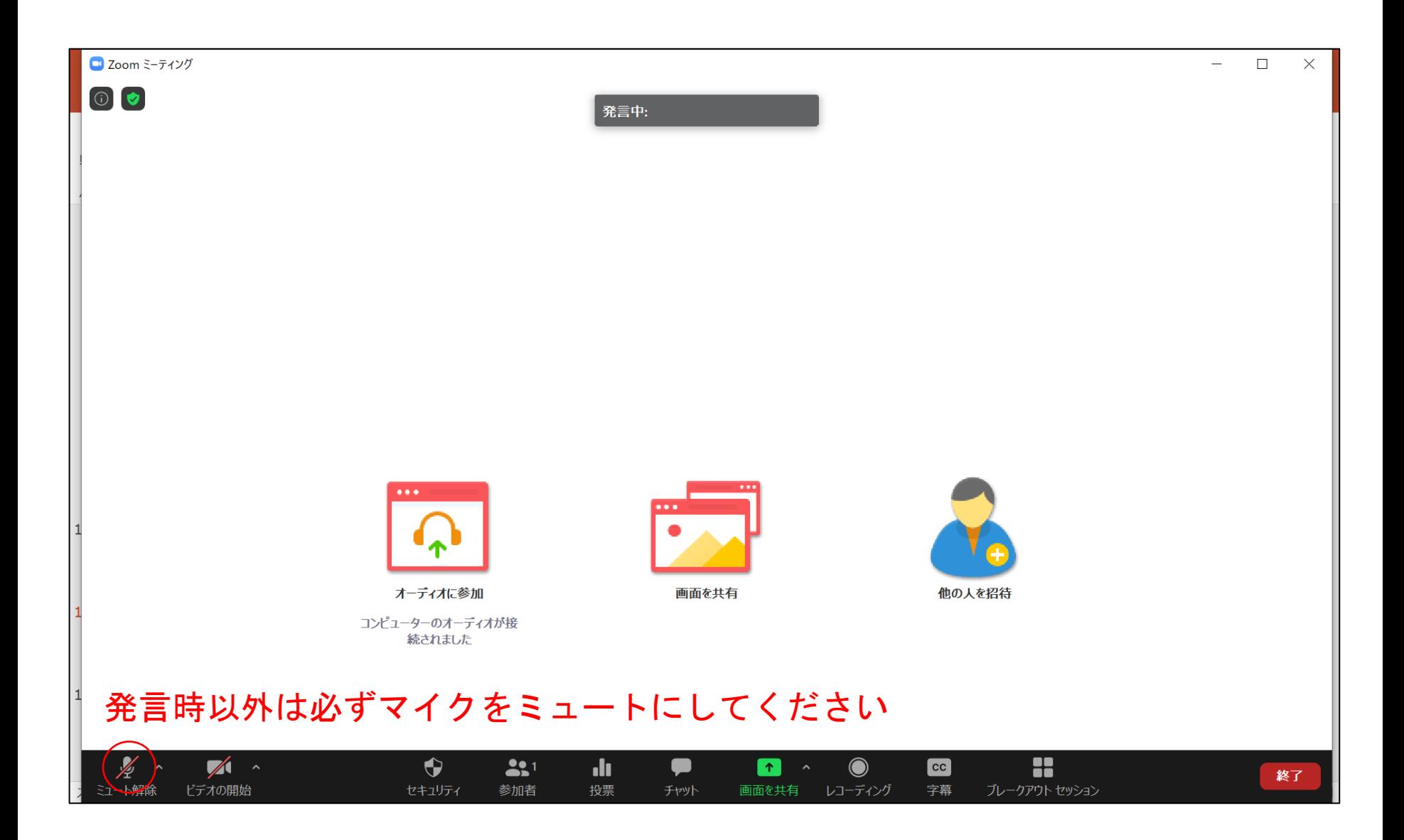

基本的にはカメラはオンに

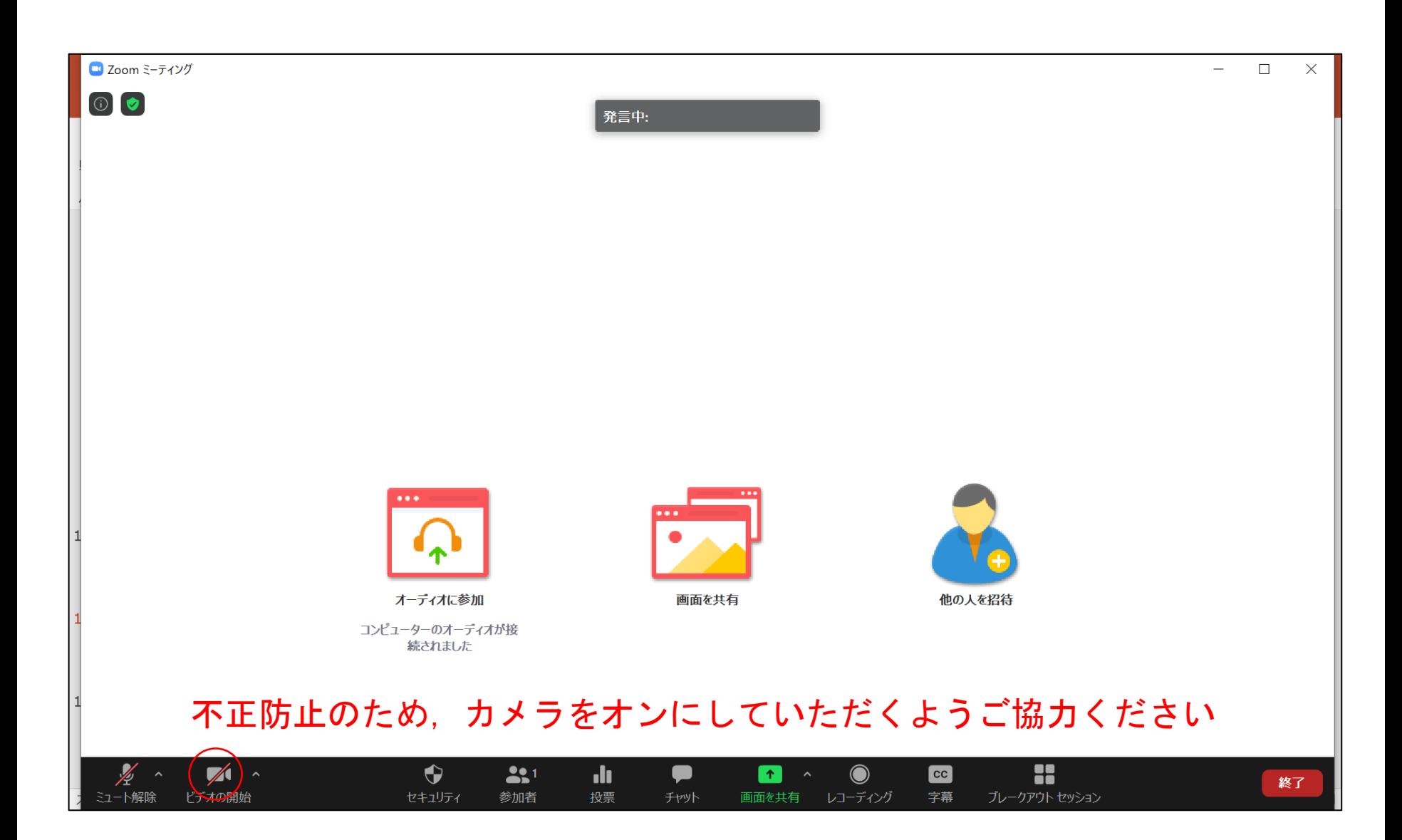

アカウント名の設定

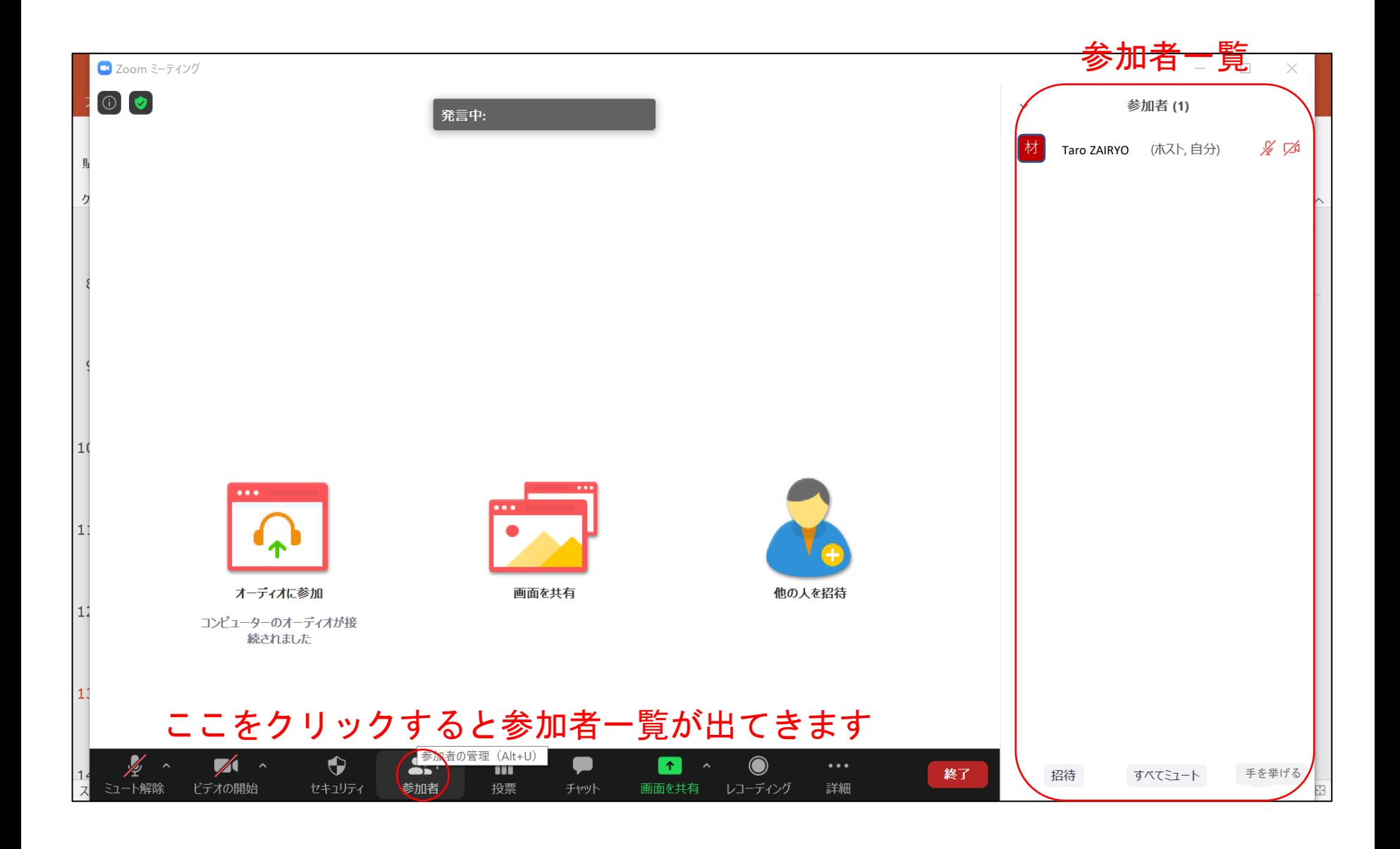

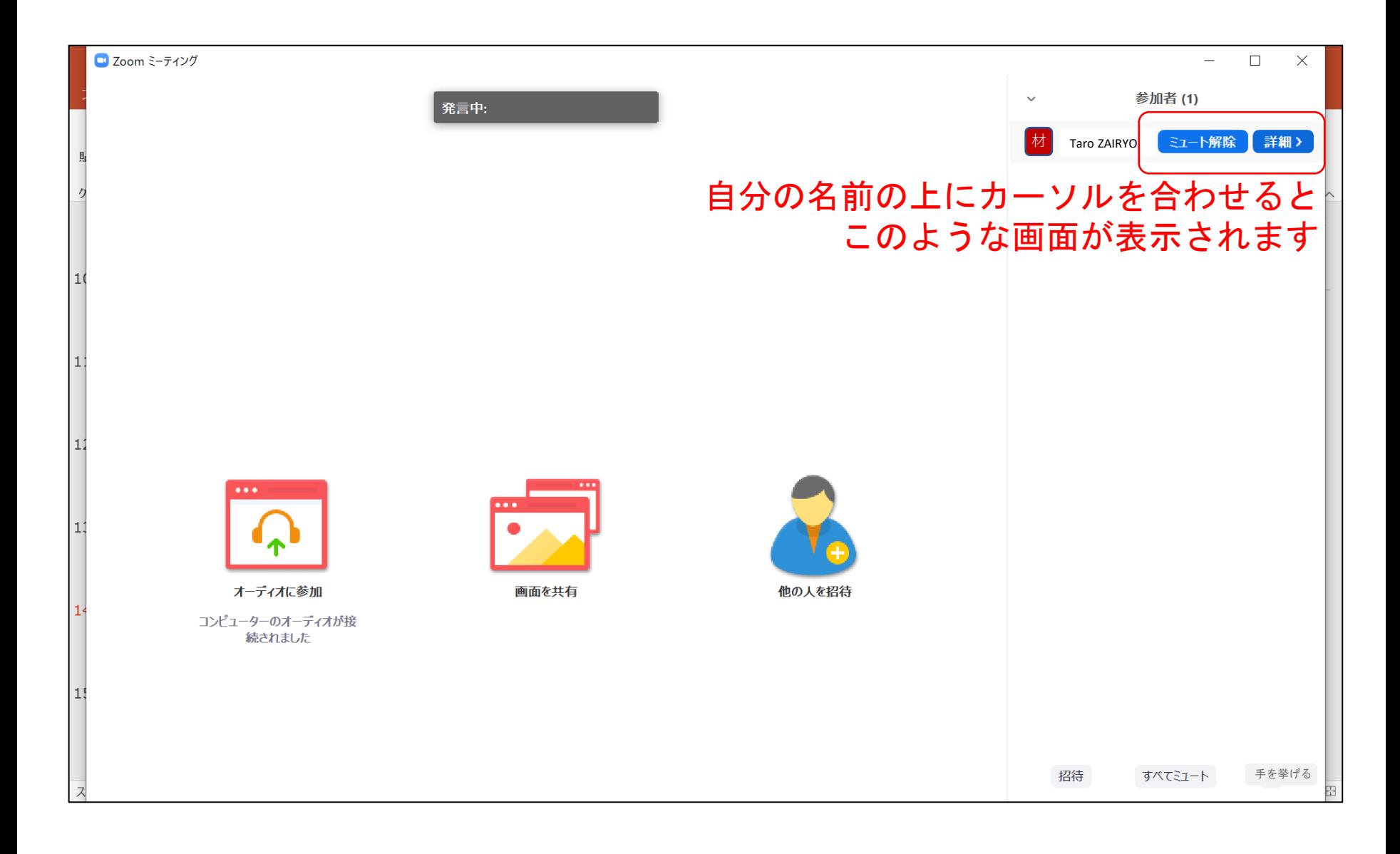

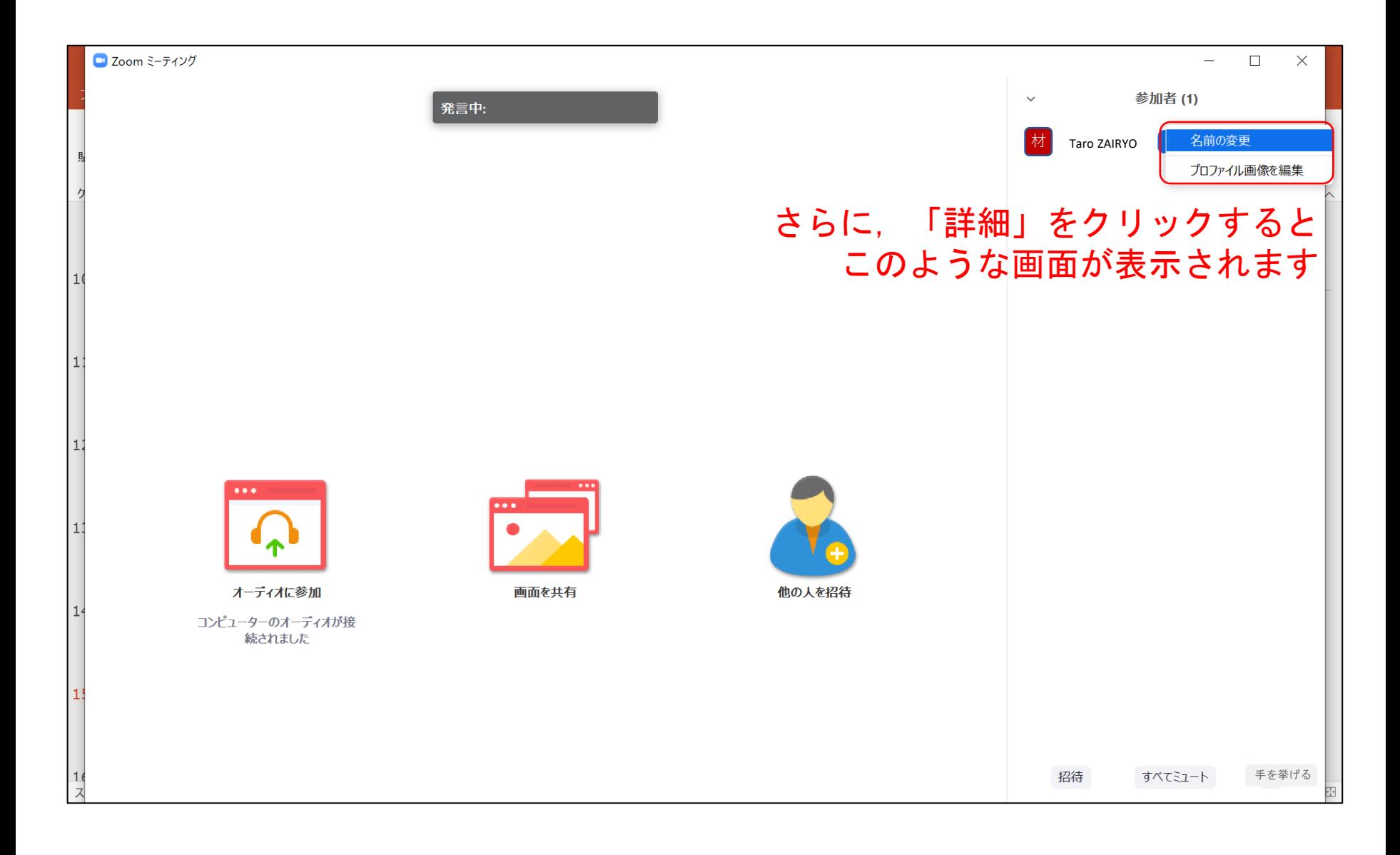

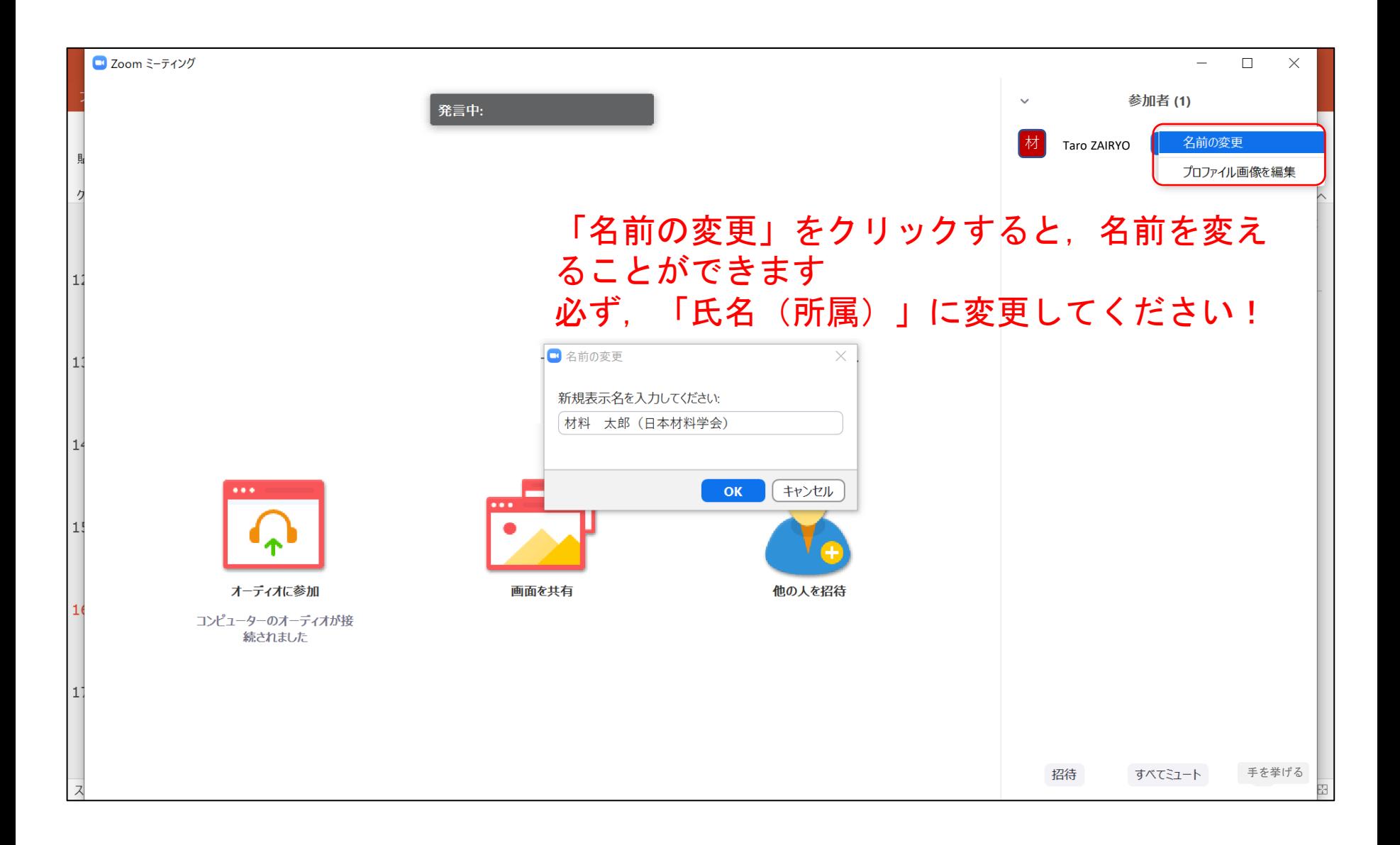

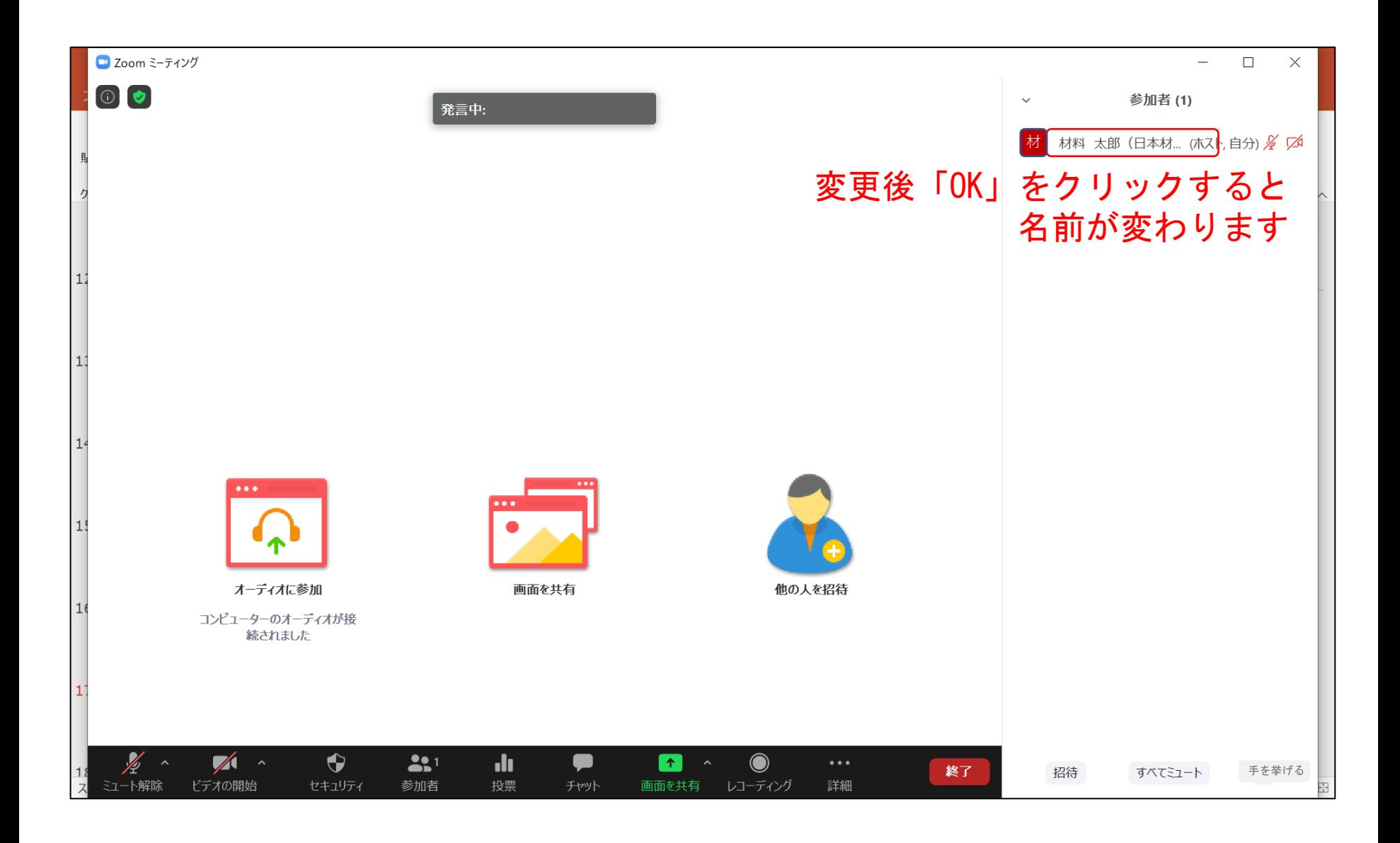

#### 講演者に質問をするとき

質問がある場合は、「手を挙げる」ボタンをクリックし,座長に指名されてから ミュートを解除して発言してください.発言後は必ず手を下ろしてください.

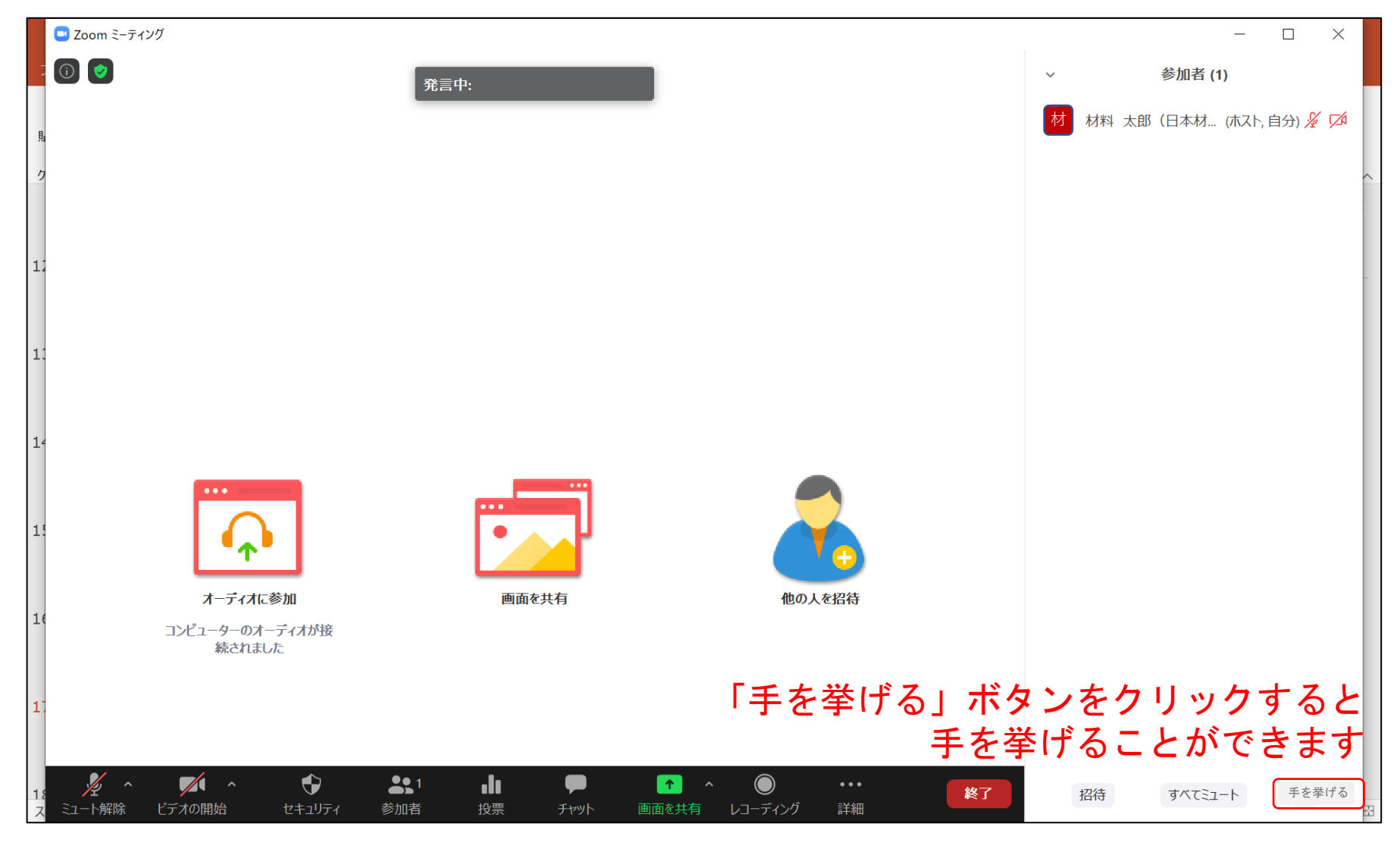

## ログアウト

zoom上で「退出」ボタンをクリックすると,そのセッションを退室し,別のセッ ションに参加できます.ログアウトは必ず「ログアウト」ボタンで行ってくださ い.ブラウザの「✕」ボタンでログアウトすると,再ログインができなくなりま すので,ご注意ください.

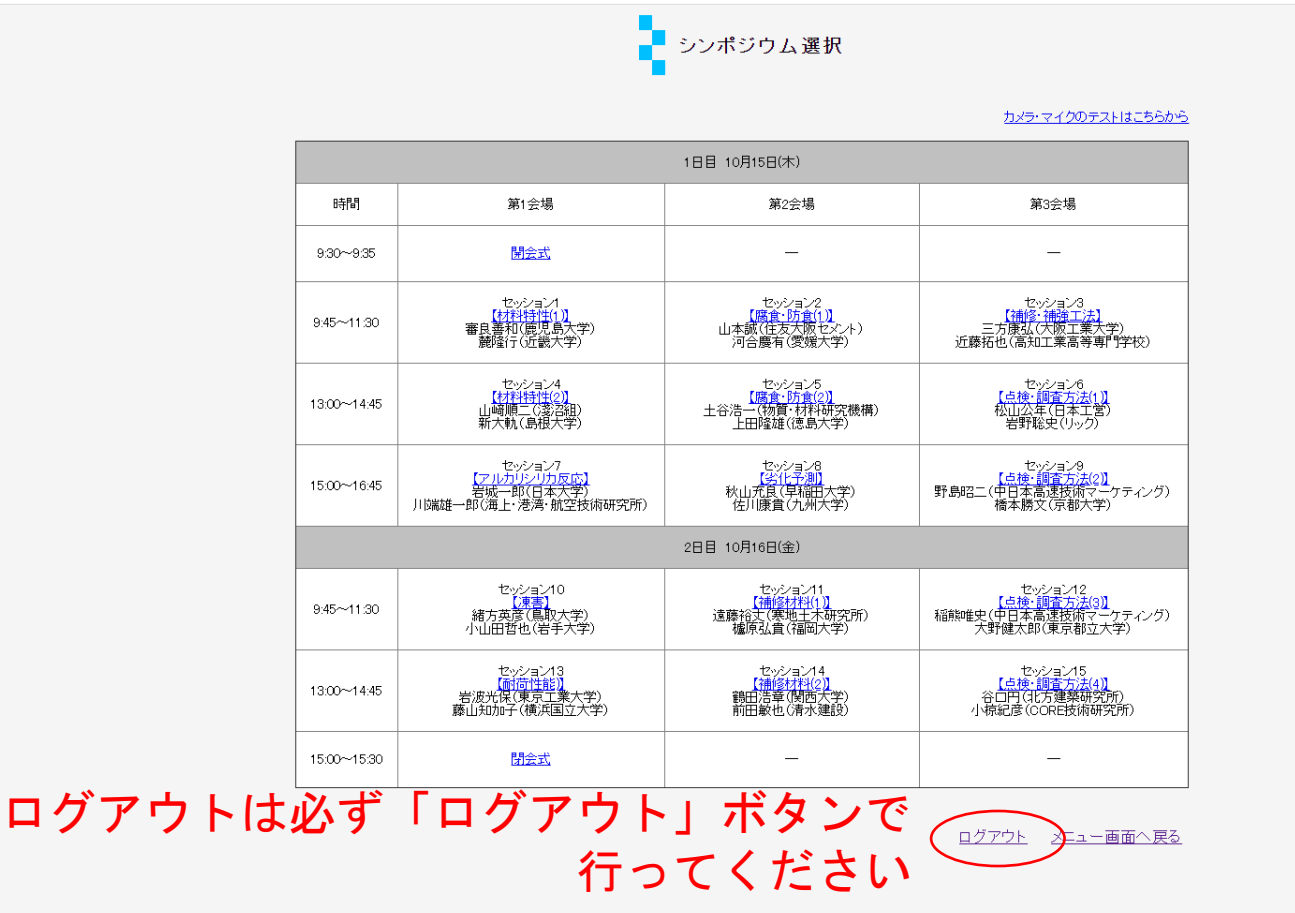

#### ログインできなくなった場合

システム上でログイン状態が残ってしまい,再ログインができなくなった場合に は,ログイン解除依頼をしてください.なお,対応に時間がかかる場合がござい ますので, あらかじめご了承ください.

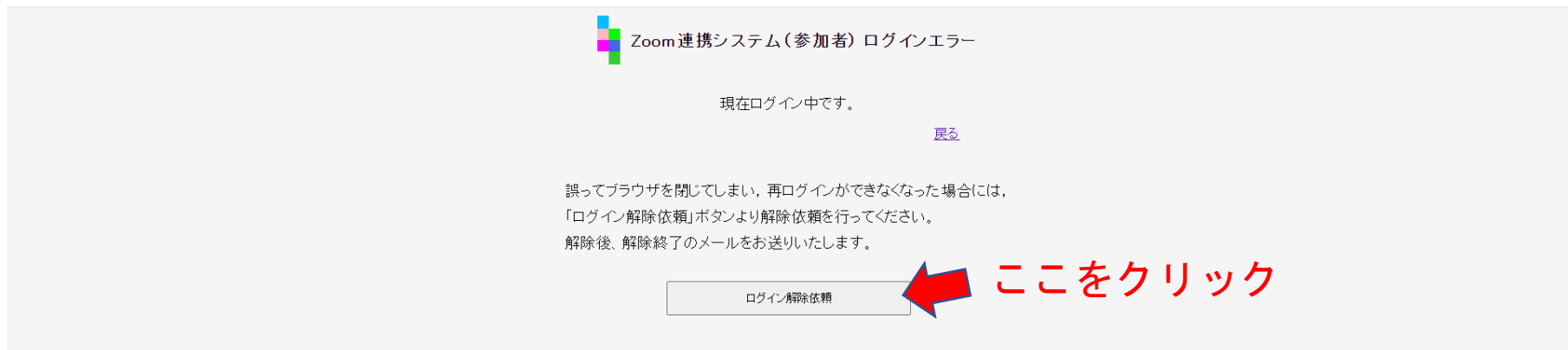

ログイン解除通知

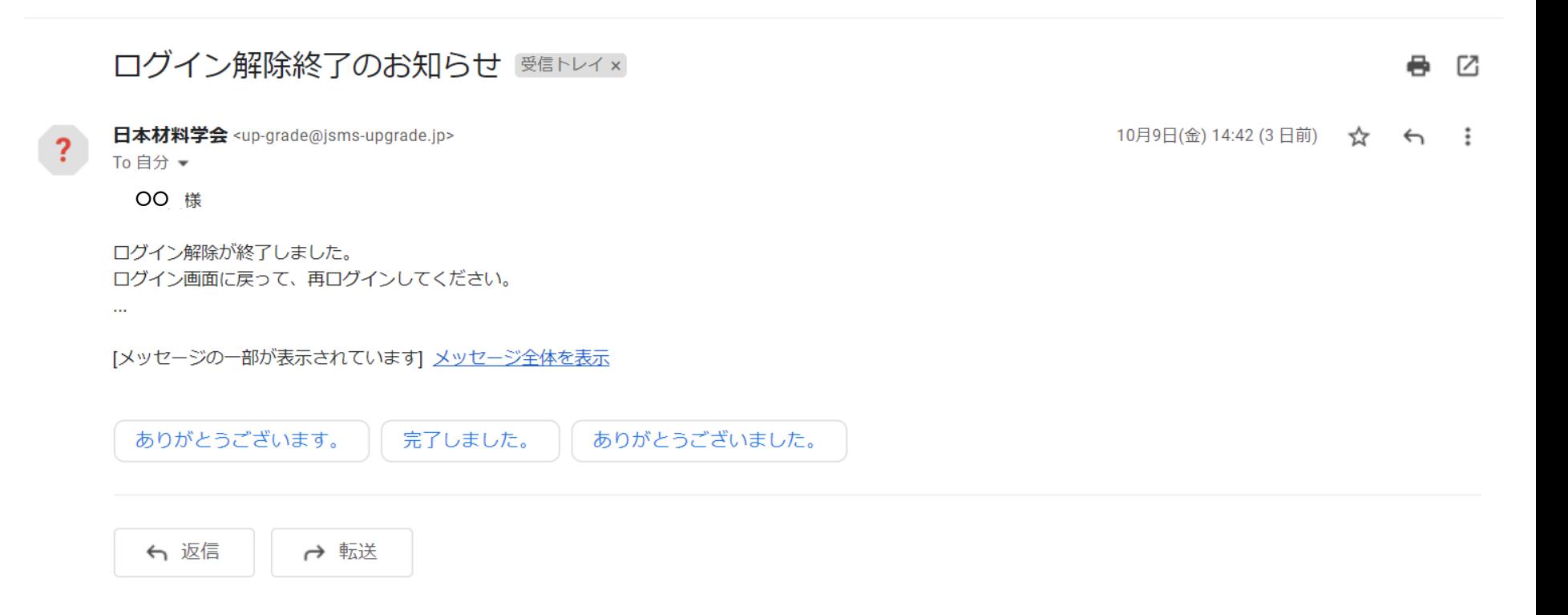

注意事項

#### 次の注意事項を必ずお守りください.

・ID・パスワードは第三者と共有しないでください. 不正な参加者が発見された場合,参加費を請求させ ていただくか,会場から退出させていただきます.

- ・発言時以外は必ずミュートにしてください.
- ・不正防止のため,カメラのオンにご協力ください.

・参加時,アカウント名は必ず「氏名(所属)」に してください.ご対応いただけない場合は不正な参 加者と判断される可能性があります.

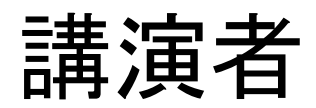

#### 講演者の注意事項

次の注意事項を必ずお守りください.

・発表当日に,ご自分の発表の前に必ず「カメラ・ マイクのテストはこちらから」に入っていただき, カメラ, マイクのチェックをしてください. スタッ フが常駐しています.

・カメラは必ずオンにしてください.

・セッション開始の10分前には入室しておいてくだ さい.

#### 講演者の注意事項

・講演時間は10分(1鈴:8分,2鈴10分),質疑応答 は5分です.zoomではベルの音が聞こえにくいので, ベル係に口頭で「8分です」「10分です」「15分で す」と伝えていただくようにしています.「10分で す」の音声が聞こえたら,速やかに講演を終えてい ただくようお願いいたします.

・「発表者ツール」を使用する場合には, 「講演方 法(発表者ツールを使う場合)」をよく読み,事前 に共有範囲を指定しておくなど,円滑に講演が開始 できるよう準備しておいてください.

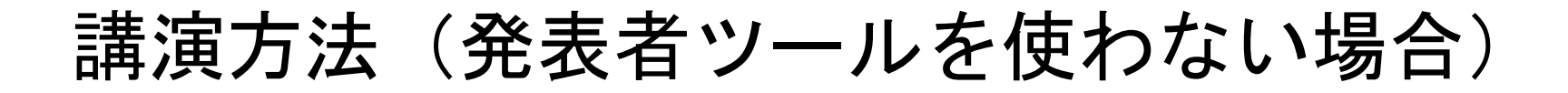

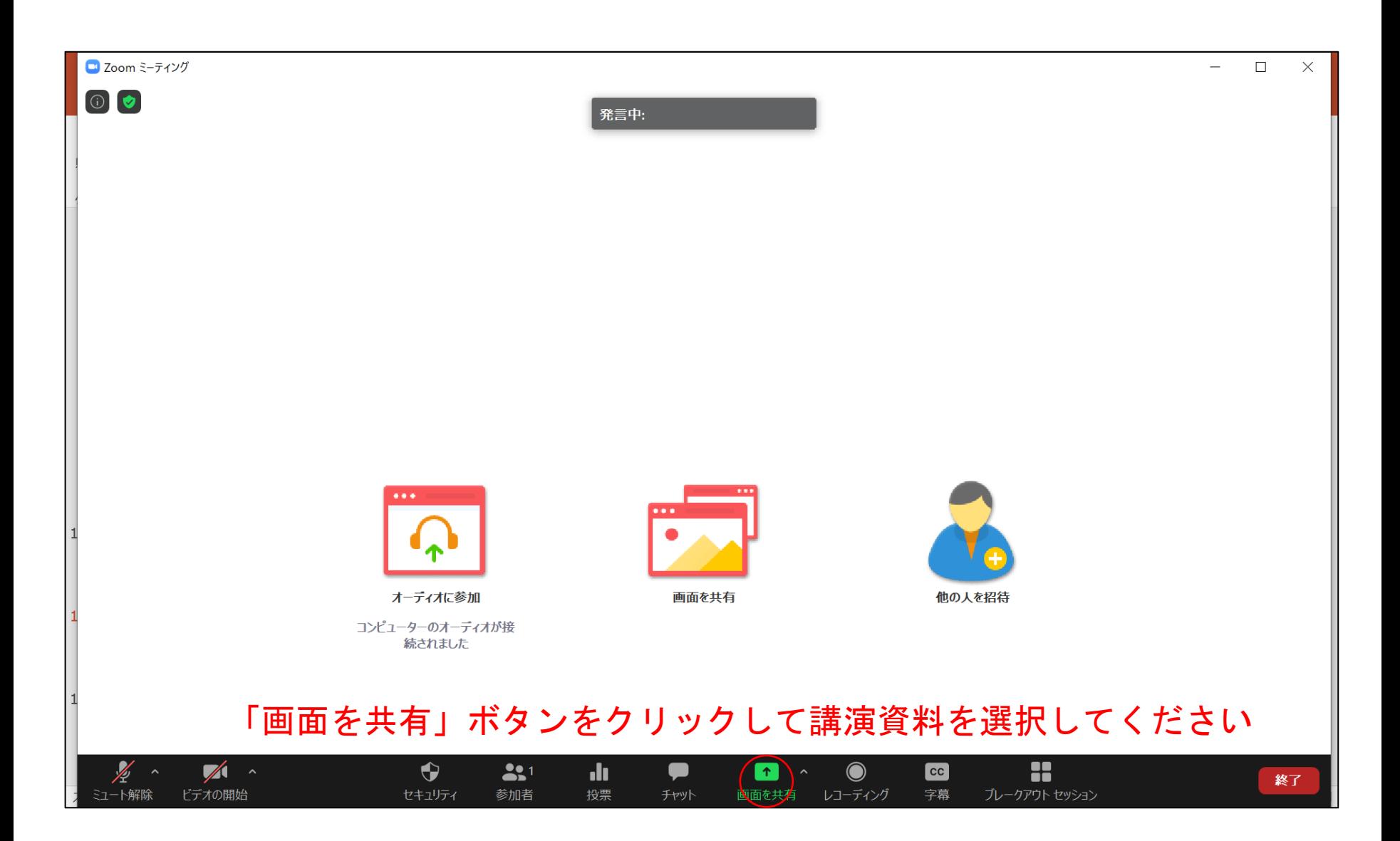

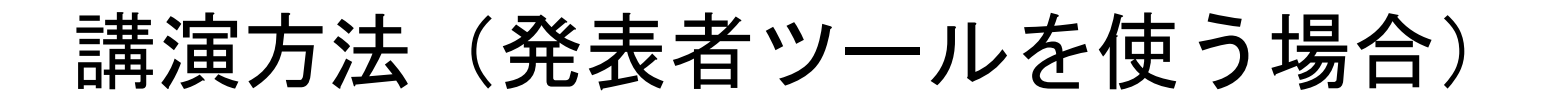

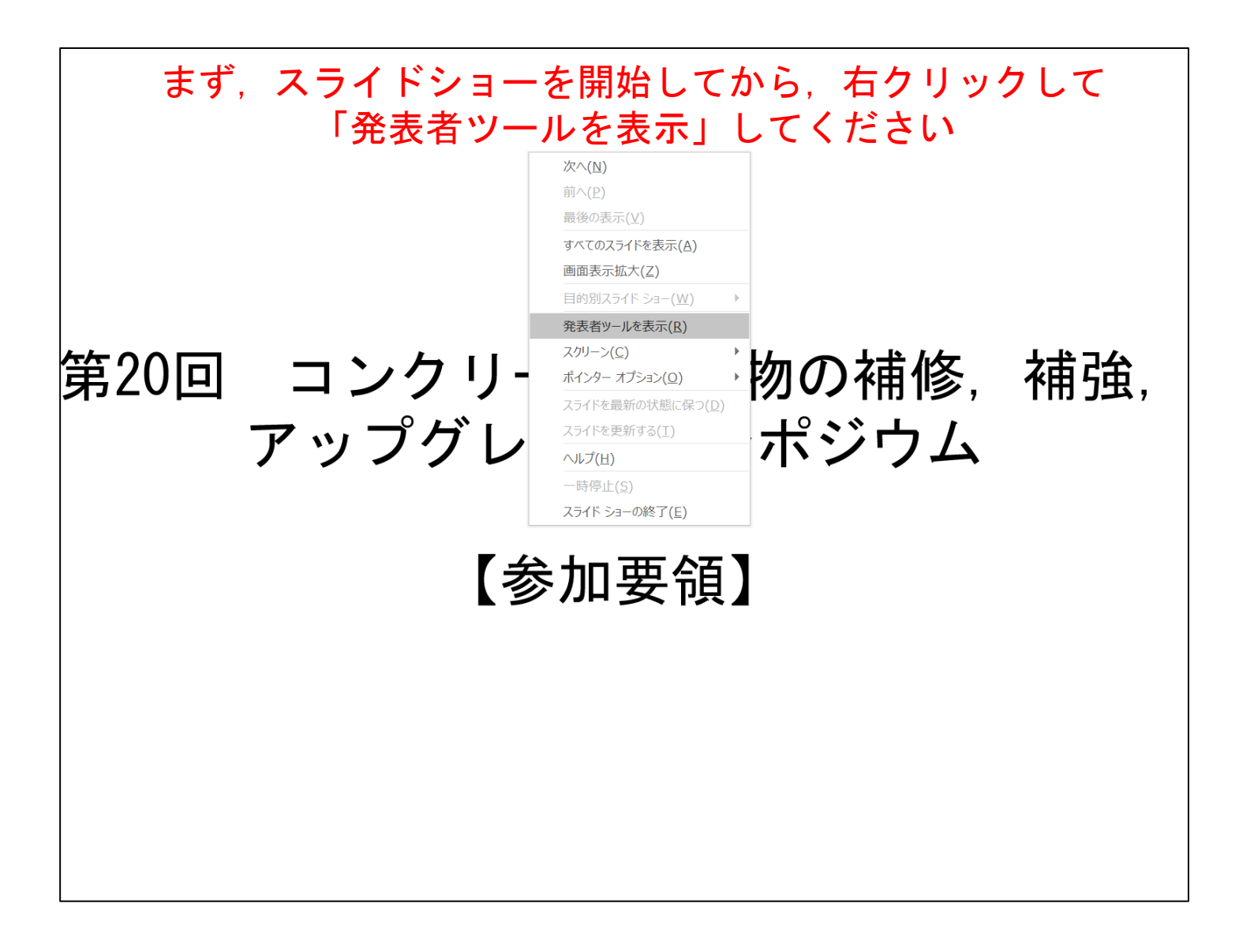

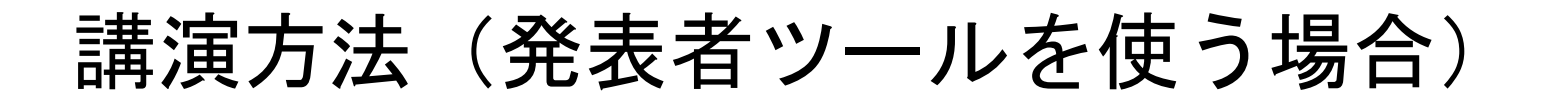

#### ①左上の「タスクバーの表示」ボタンをクリックすると ▲ この画面のようにタスクバーが表示されます

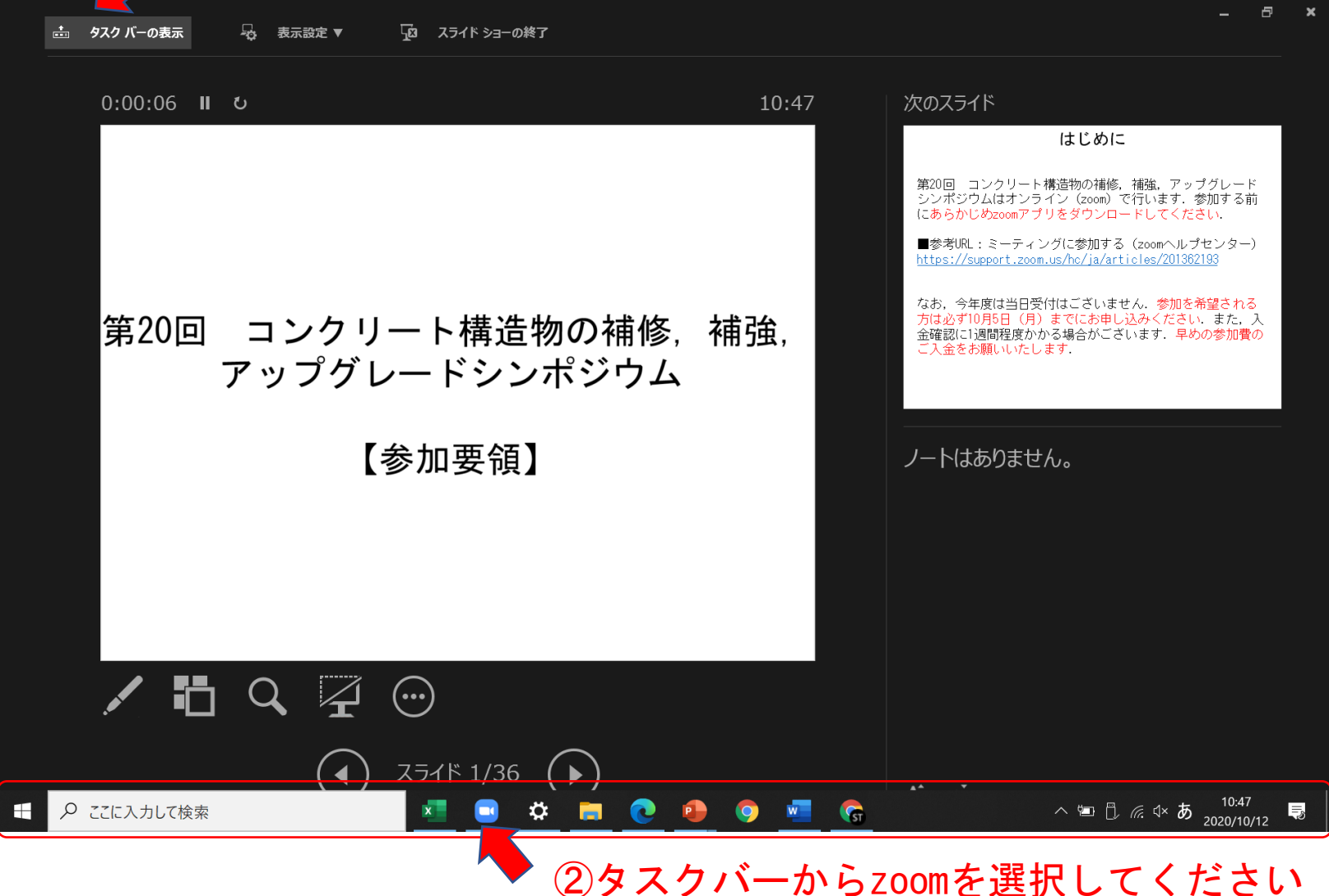

#### 講演方法(発表者ツールを使う場合)

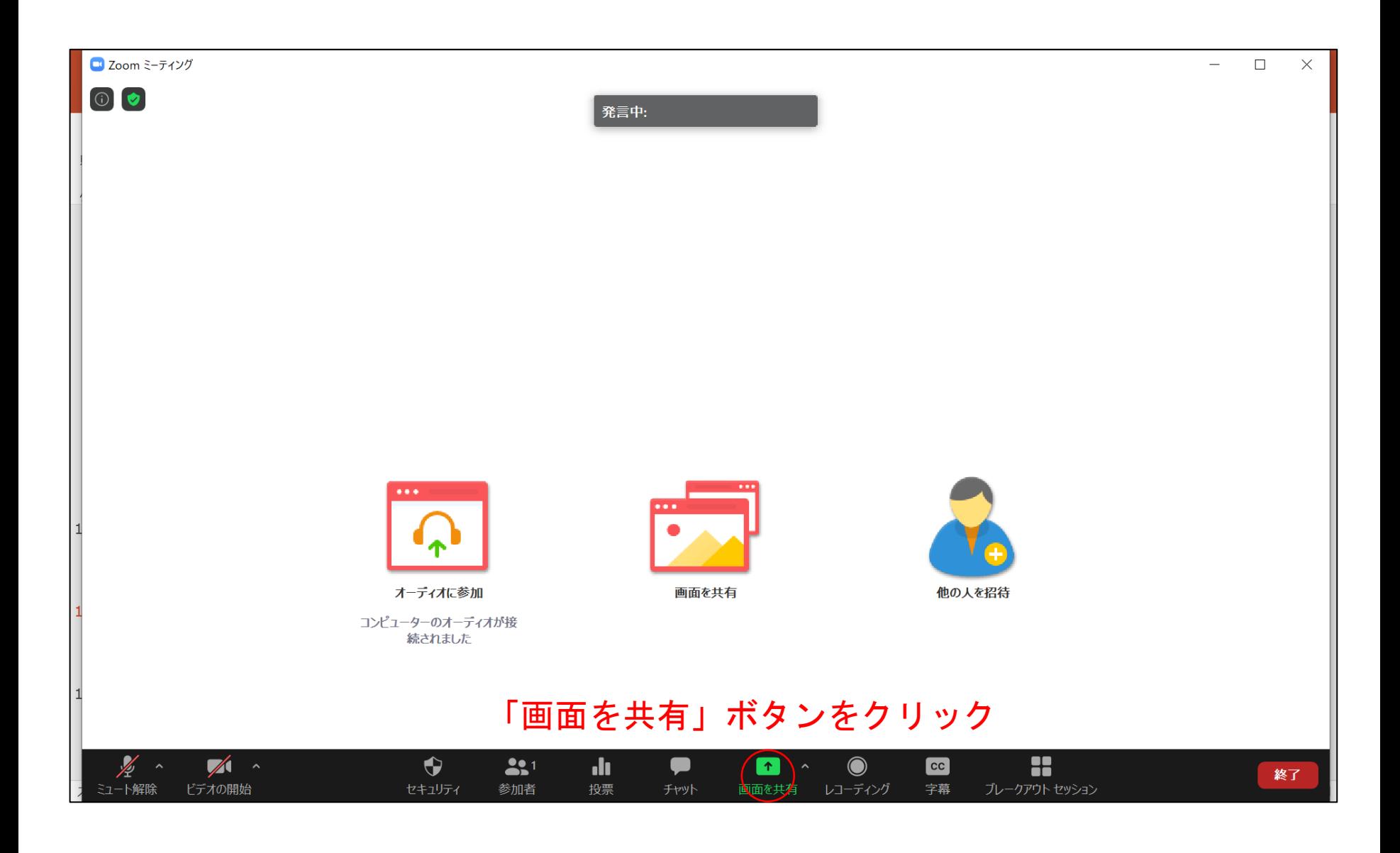

#### 講演方法(発表者ツールを使う場合)

#### 【重要!】この状態で共有してしまうと,発表者ツールも共有されてしまいます のでご注意ください

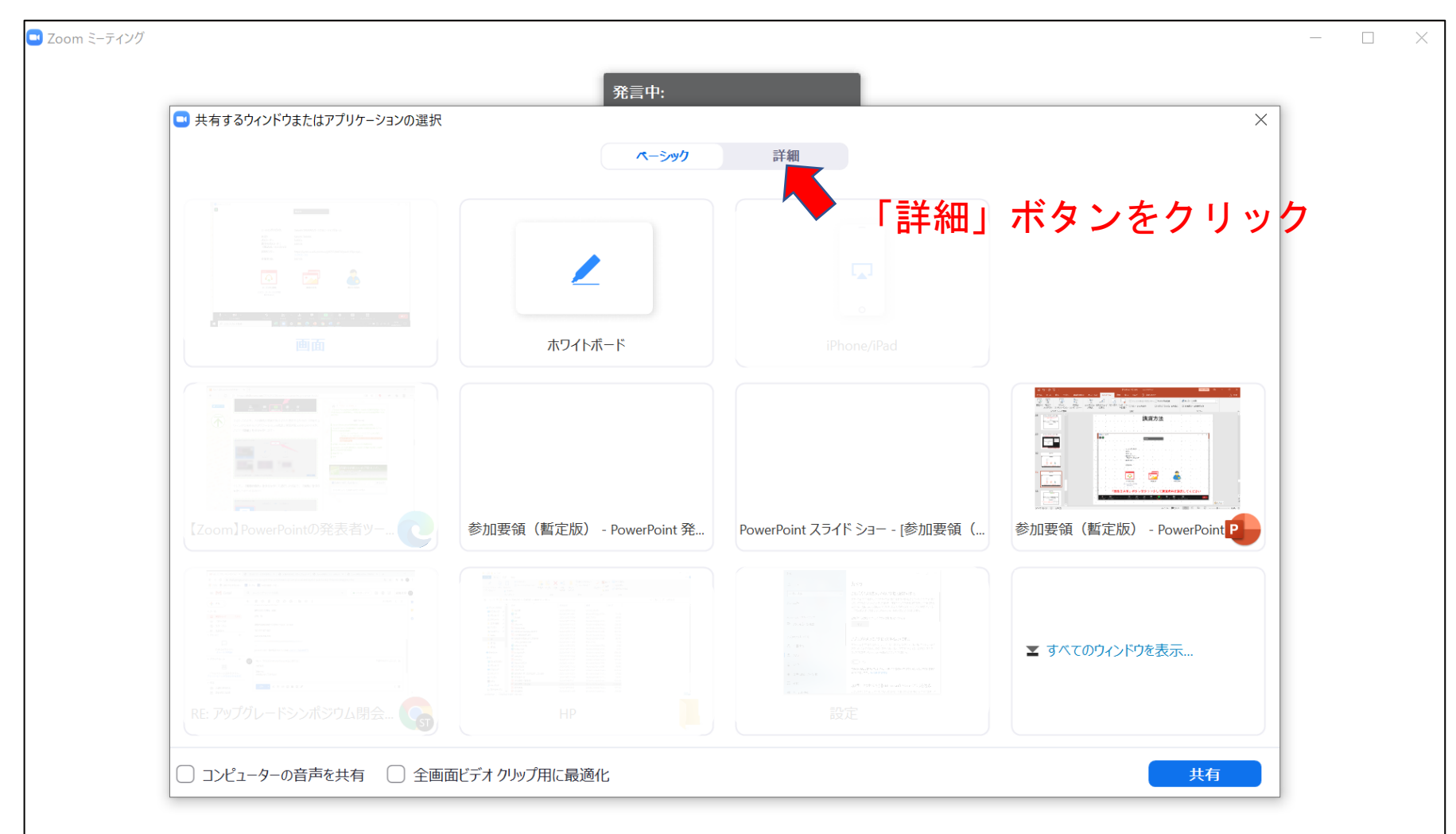

#### 講演方法(発表者ツールを使う場合)

#### 講演の前にこの状態(「共有」をクリックする前の状態)にしておくと, 円滑に講演を始めることができます

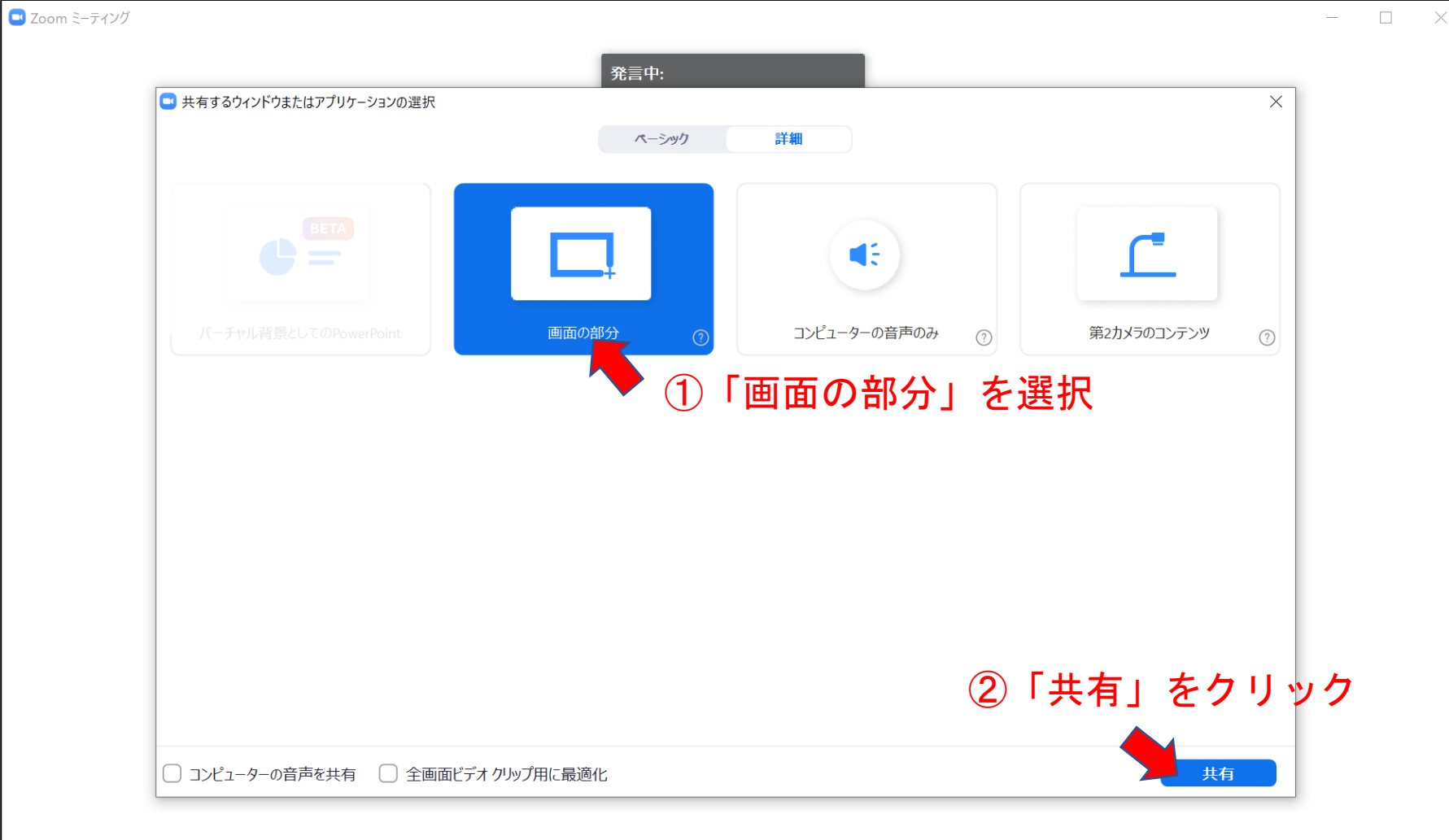

講演方法(発表者ツールを使う場合)

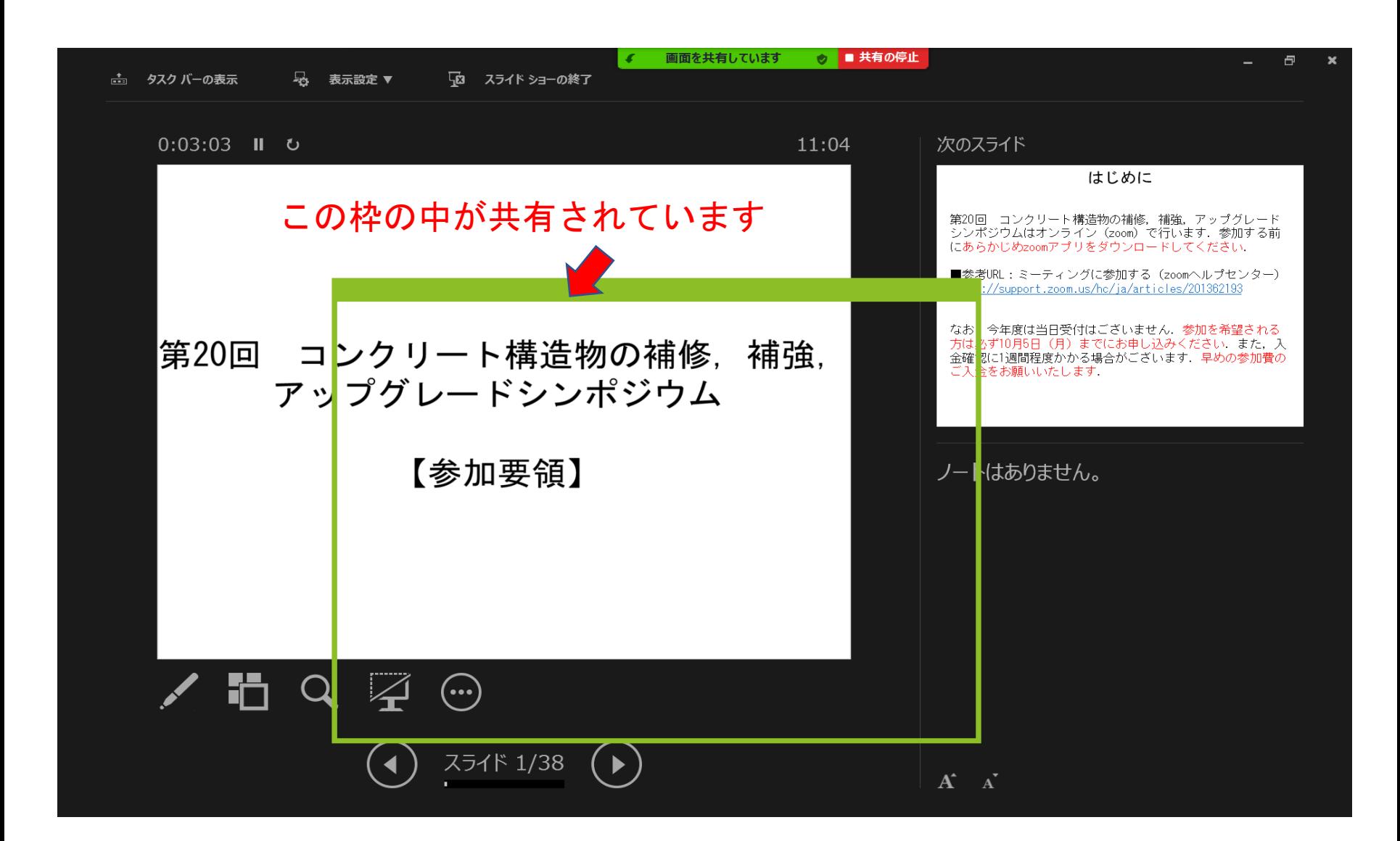

講演方法(発表者ツールを使う場合)

画面を共有しています ◎ ■ 共有の停止  $\Box$  $\mathbf{x}$ 一 タスク バーの表示 朂 表示設定 ▼ 「図 スライド ショーの終了 次のスライド はじめに 事前にこのように枠を調整 しておいてください 第20回 コンクリート構造物の補修、補強、アップグレード シンポジウムはオンライン (zoom) で行います. 参加する前 にあらかじめzoomアプリをダウンロードしてください →講演開始■参考URL:ミーティングに参加する (zoomへルプセンター) https://support.zoom.us/hc/ja/articles/201362193 なお、今年度は当日受付はございません。参加を希望される 方は必ず10月5日 (月) までにお申し込みください また、入 第20回 コンクリート構造物の補修. 補強. 金確認に1週間程度かかる場合がございます。早めの参加費の ご入金をお願いいたします. アップグレードシンポジウム 【参加要領】 ノートはありません。 ħ  $\overline{\mathcal{L}}$  $(\cdots)$  $\mathbf{Q}^{\top}$ スライド 1/39  $A^{\dagger}$   $A^{\dagger}$ 

講演方法

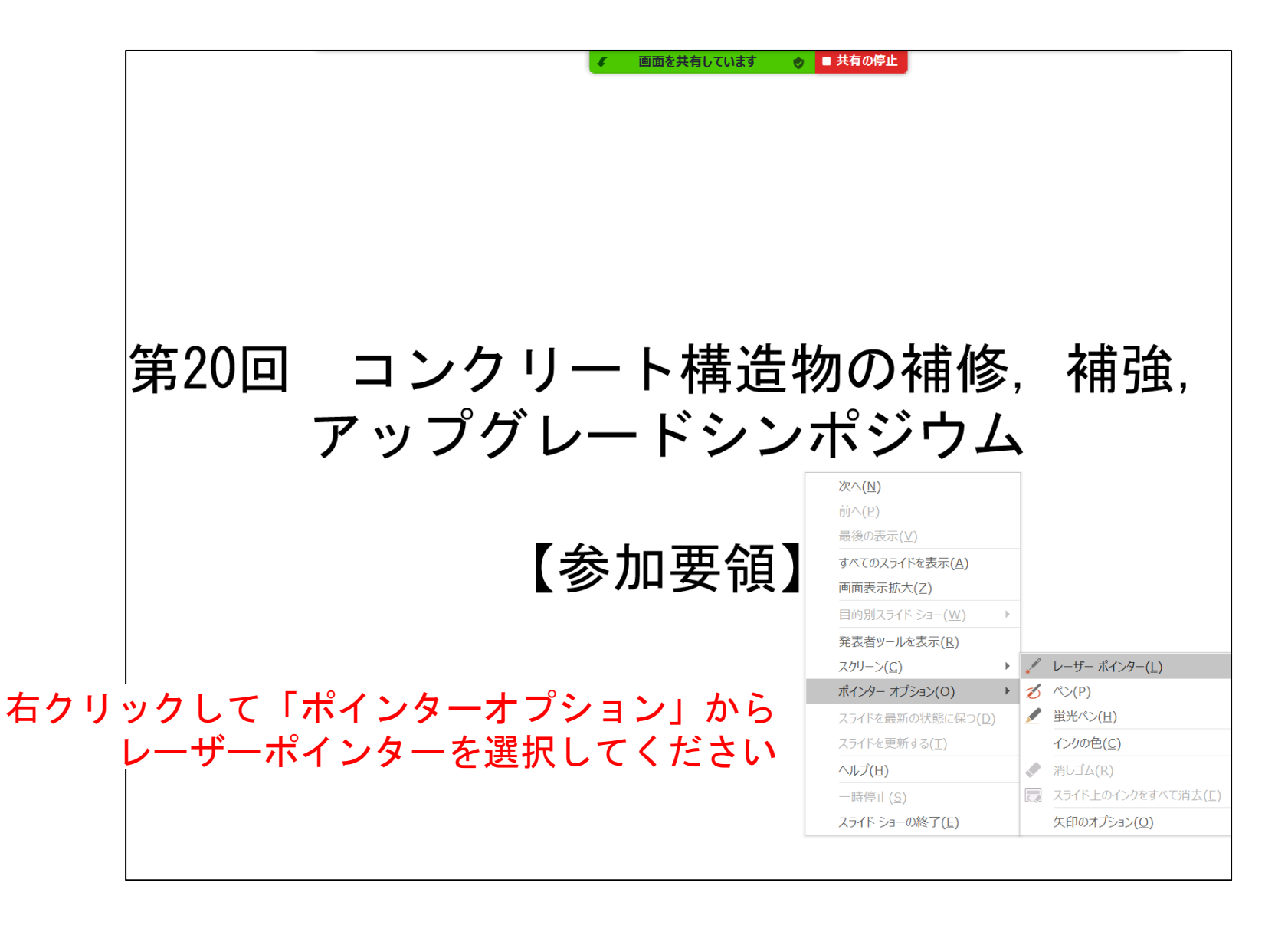

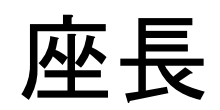

#### 座長の注意事項

・発表当日に,ご担当のセッションの前に必ず「カ メラ・マイクのテストはこちらから」に入っていた だき,カメラ,マイクのチェックをしてください. スタッフが常駐しています.

・カメラは必ずオンにしてください.

・セッション開始の10分前に講演者の出席確認を 行ってください. この作業は講演者のカメラ, マイ クのチェックも兼ねています.

・座長の皆様には,共同ホストの権限が与えられま すので,ミュートにしていない参加者をミュートに してください.

#### 座長の注意事項

・セッション開始時に,以下の点について参加者に 周知してください.

①発言時以外はミュートにすること ②質問をするときには参加者一覧画面の「手を挙げ る」ボタンをクリックして手を挙げること ③座長に指名されてからミュートを解除し,発言す ること ④質問後は手を下ろし,再びミュートにすること

・質疑応答時は,参加者一覧で手を挙げている方の 中から質問者を指名してください.

#### 座長の注意事項

・ベル係のアルバイトの学生も共同ホストになって います.ベルの音がzoomでは聞き取りにくいため, 講演中,ベル係に口頭で「8分です」「10分です」 「15分です」と伝えていただくようにしています. あらかじめご了承ください.

座長へのお願い

・セッション終了時には, 「ログアウト」はブラウ ザの✕ボタンではなく, 「ログアウト」ボタンから するように周知してください.

・前日までに担当されるセッションの採点表をお送 りいたします. 該当者の採点が済みましたら, セッ ション終了後に,採点表の送付元メールアドレスに お送りください.